### **MySQL/MariaDB数据同步服务DTS部署手册**

### **准备工作**

首先准备MySQL, Zookeeper和Kafka的环境。

#### **MySQL**

安装过程略(推荐使用see 默认的数据库)

MySQL需要开启binlog

```
sudo vim /etc/my.cnf
[mysqld]
server-id=1
log-bin=mysql-bin
binlog_format=row
-- 改完配置文件以后,需要重启mysql
-- sudo systemctl restart mysqld
-- 然后通过查看变量,查看更改是否生效
-- show variables like '%log_bin%'
```
显示如下,说明MySQL准备就绪:

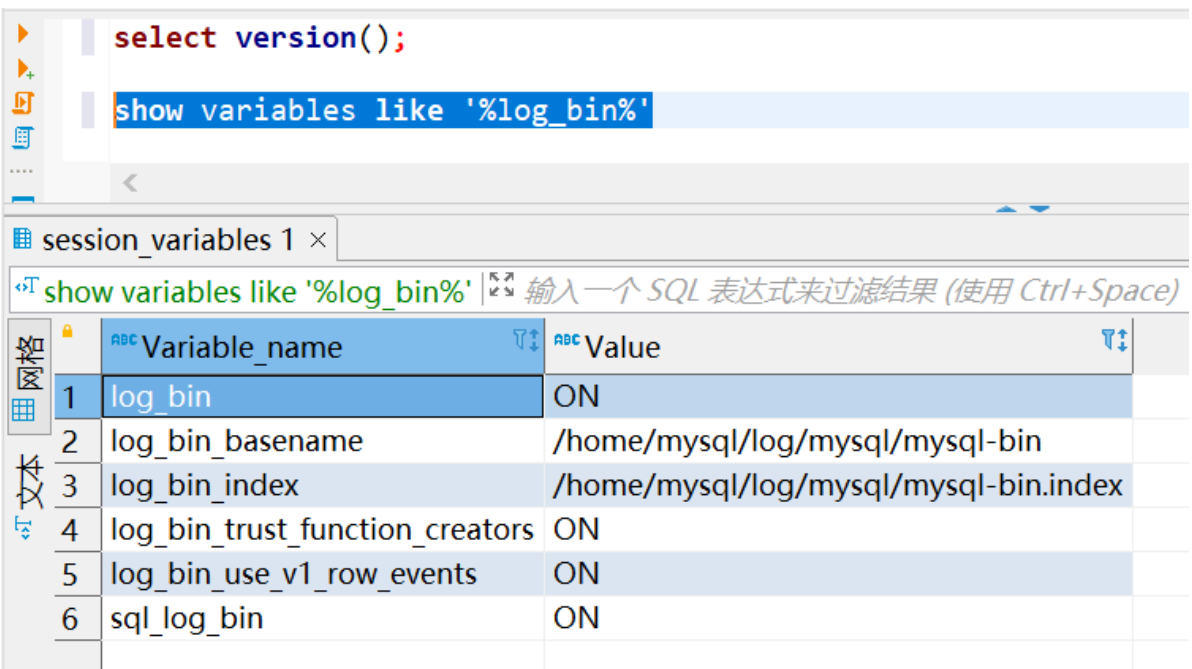

#### **Zookeeper**

下载地址:

<https://dlcdn.apache.org/zookeeper/zookeeper-3.8.0/apache-zookeeper-3.8.0-bin.tar.gz>

#### **Kafka**

下载地址:

[https://downloads.apache.org/kafka/3.3.1/kafka\\_2.12-3.3.1.tgz](https://downloads.apache.org/kafka/3.3.1/kafka_2.12-3.3.1.tgz)

#### **Debezium**

下载Debezium mysql连接器:

[https://repo1.maven.org/maven2/io/debezium/debezium-connector-mysql/1.9.7.Final/debezium](https://repo1.maven.org/maven2/io/debezium/debezium-connector-mysql/1.9.7.Final/debezium-connector-mysql-1.9.7.Final-plugin.tar.gz)connector-mysql-1.9.7.Final-plugin.tar.gz

# **修改配置文件**

### **Zookeeper**

-- 解压 tar -zxvf apache-zookeeper-3.8.0-bin.tar.gz -- 新建目录文件,存放zk数据文件,示例如下 mkdir zk-data -- 复制配置文件

```
cd conf/
cp zoo_sample.cfg zoo.cfg
-- 编辑配置文件, 指定zk数据目录, 使用上面创建的目录"zk-data"
vim zoo.cfg
-- 这里是举例,请根据实际修改
```

```
dataDir=/data/lightdb/zm/apache-zookeeper-3.8.0-bin/zk-data
```
#### **Kafka**

```
-- 解压kafka
tar -zxvf kafka_2.12-3.3.1.tgz
-- 解压debezium插件
unzip debezium-debezium-connector-mysql-1.9.7.zip
-- 新建目录文件, 用于存放kafka数据文件, 示例如下
mkdir kafka-data
-- 再新建目录文件,用于存放kafka插件目录,示例如下
mkdir kafka-plugin
-- 然后把解压后的debezium文件夹,移动到新建的目录"kafka-plugin"中
mv debezium-debezium-connector-mysql-1.9.7 kafka-plugin/
-- 上面的操作完成之后,目录结构应该是这样
--kafka_2.12-3.3.1
   --config
   --bin
   --kafka-data
   --kafka-plugin
       --debezium-debezium-connector-mysql-1.9.7
-- 编辑kafka启动文件, 指定kafka数据目录, 使用上面创建的目录"kafka-data"
vim server.properties
-- 这里是举例,请根据实际修改
log.dirs=/data/lightdb/zm/kafka_2.12-3.3.1/kafka-data
-- 这里是举例, 请根据实际修改成kafka部署所在IP和端口
listeners=PLAINTEXT://你的IP:9092
-- 编辑kafka连接器配置文件
vim connect-distributed.properties
-- 这里是举例,请根据实际修改成kafka部署所在IP和端口
bootstrap.servers=你的IP:9092
listeners=HTTP://你的IP:8083
-- 配置插件路径
plugin.path=/data/lightdb/zm/kafka_2.12-3.3.1/kafka-plugin
```
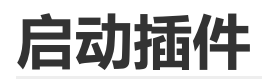

#### **Zookeeper**

```
cd apache-zookeeper-3.8.0-bin/bin
./zkServer.sh start
```
#### **Kafka**

```
cd kafka_2.12-3.3.1/bin
./kafka-server-start.sh -daemon ../config/server.properties
```
#### **Kafka连接器**

```
cd kafka_2.12-3.3.1/bin
./connect-distributed.sh -daemon ../config/connect-distributed.properties
```
上面的步骤都执行好了之后,会存在3个进程,分别是ZK, Kafka和connectDistributed

### **Debezium请求配置**

注意,下面http请求中的IP都是Kafka连接器所在的机子IP,也可以理解成Kafka所在机子的IP。

#### **查看状态**

可以直接在浏览器直接输入如下地址,查看debezium状态

```
http://IP:8083/
-- 正常则会返回如下类似信息
{"version":"3.3.1","commit":"e23c59d00e687ff5","kafka_cluster_id":"DL28VFkTSw-
_RgbMtutGXA"}
-- 也可以采用curl的方式查看
-- curl -H "Accept:application/json" IP:8083/
```
#### **查看配置了哪些连接器**

可以直接在浏览器直接输入如下地址,查看配置了哪些连接器

```
http://IP:8083/connectors
```

```
-- 没有配置则会返回空
```

```
-- 也可以采用curl的方式查看
curl -H "Accept:application/json" IP:8083/connectors/
```
#### **注册MySQL连接器(最重要!!!)**

可以使用postman, 方便一些, 带上下面的json参数来注册MySQL的连接器, 需要设置请求头

```
POST请求
Accept=application/json
Content-Type=application/json
-- 消息体如下
{
   "name": "mariadb-connector",//名字可以自定义
    "config": {
       "connector.class": "io.debezium.connector.mysql.MySqlConnector",
       "tasks.max": "1",
       "database.hostname": "改成你的Mariadb数据库IP,示例10.20.30.40",
       "database.port": "3306",//改成实际数据库端口
       "database.user": "root",//改成实际数据库用户
       "database.password": "xx",//改成实际数据库密码
       "database.server.id": "184077",//数字可以自定义
       "database.server.name": "acm",//改成实际数据库服务名
       "database.include.list": "acm",//改成实际数据库服务名
       "database.history.kafka.bootstrap.servers": "改成你的kafka信息,示例
10.20.30.40:9092",
       "database.history.kafka.topic": "schema-changes.acm",//后面的.acm改成实际数
据库服务名
       "include.schema.changes": "true",
       "decimal.handling.mode": "string",
       "include.schema.comments": "false"
   }
}
-- 如果没有postman, 则可以使用curl来发送post请求, 示例如下:
curl -i -X POST -H "Accept:application/json" -H "Content-Type:application/json"
你的IP:8083/connectors/ -d '{
    "name": "mariadb-connector",
   "config": {
       "connector.class": "io.debezium.connector.mysql.MySqlConnector",
       "tasks.max": "1",
       "database.hostname": "127.0.0.1",
       "database.port": "3306",
       "database.user": "root",
       "database.password": "xxx",
       "database.server.id": "184077",
       "database.server.name": "acm",
```

```
"database.include.list": "acm",
        "database.history.kafka.bootstrap.servers": "127.0.0.1:9092",
        "database.history.kafka.topic": "schema-changes.acm",
        "include.schema.changes": "true",
        "decimal.handling.mode": "string",
        "include.schema.comments": "false"
   }
}'
```
#### **连接器状态检查**

比如上面注册的连接器名字为mariadb-connector, 直接在浏览器输入地址, 就可以查看连接器信息

```
http://IP:8083/connectors/mariadb-connector/status
-- 如果要在服务器上操作
curl -i IP:8083/connectors/mariadb-connector/status
```
#### **查看连接器配置**

还是以上面注册的mariadb-connector举例,在浏览器输入如下地址,查看注册的配置信息

http://IP:8083/connectors/mariadb-connector/config

```
-- 如果要在服务器上操作
```
#### curl -i IP:8083/connectors/mariadb-connector/config

#### **删除连接器**

可以使用postman发起delete请求,后面跟上注册器的名字,如下图所示

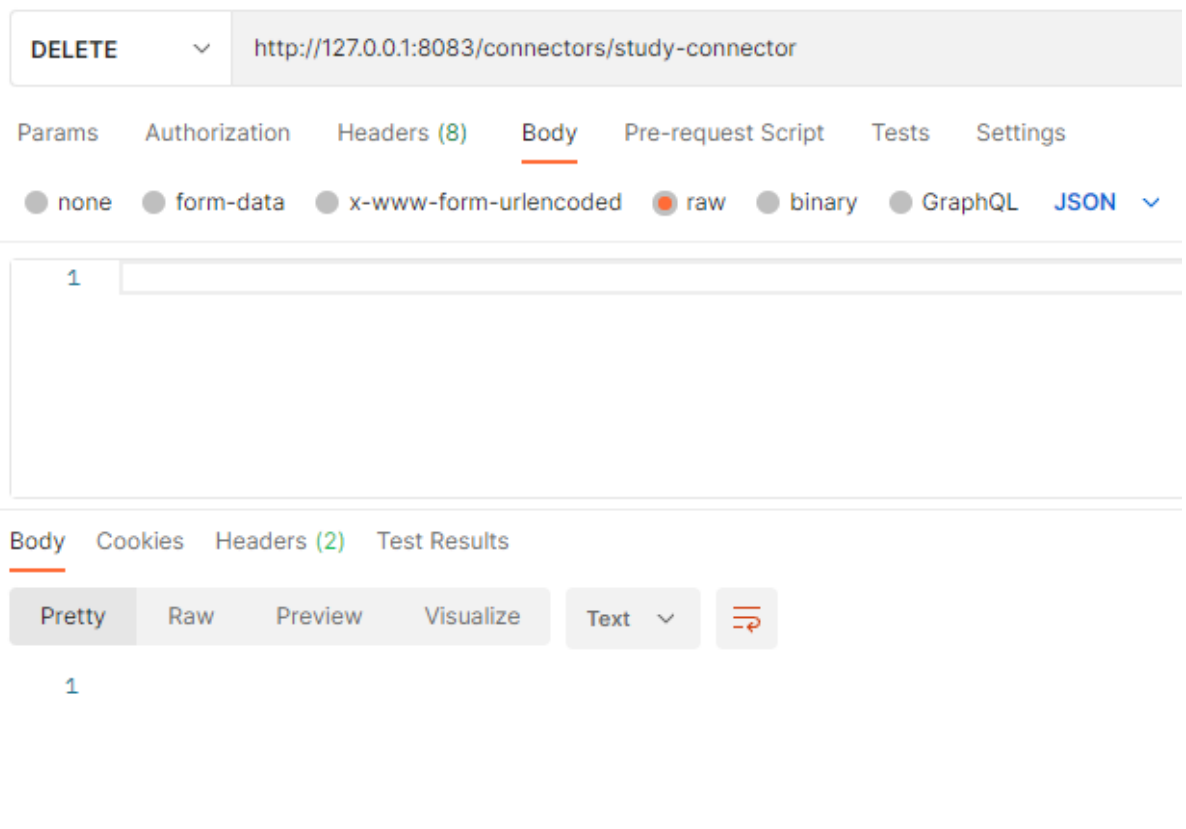

-- 如果要在服务器上操作 curl -v -X DELETE IP:8083/connectors/mariadb-connector

## **启动数据同步服务**

注意:需要JDK11下运行

启动示例如下:

```
nohup java -jar ltdts_mysql.jar --server.port=8888 --zk=127.0.0.1:2181 --
kafka=127.0.0.1:9092 --lh=127.0.0.1:5432/lt_test --lu=lightdb --lp=lightdb123 --
bl=tb_lock,tb_dssp_see_platform_node > log.file 2>&1 &
```
命令解释如下:

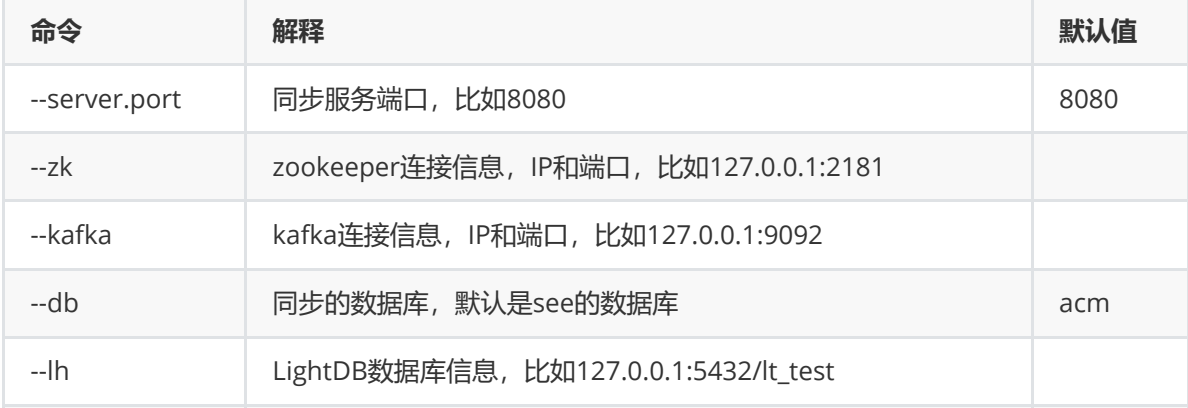

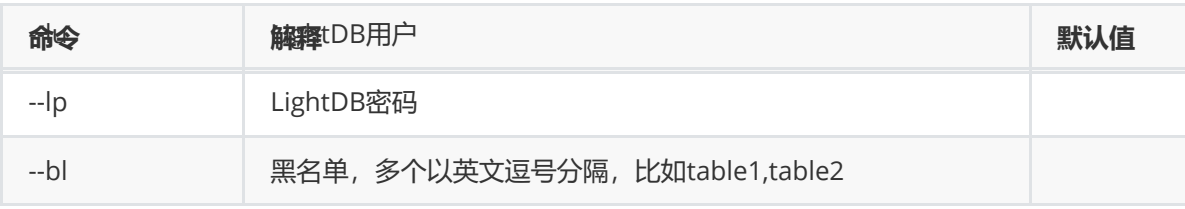